#### 71605424 2022-12-22 自下列版本起生效 ENU000A, V2.04.xx

BA01387R/28/ZH/02.22-00

# 操作手册 **Memograph M RSG45**

高级数据管理器 附加手册:报警信息的远程报警选项

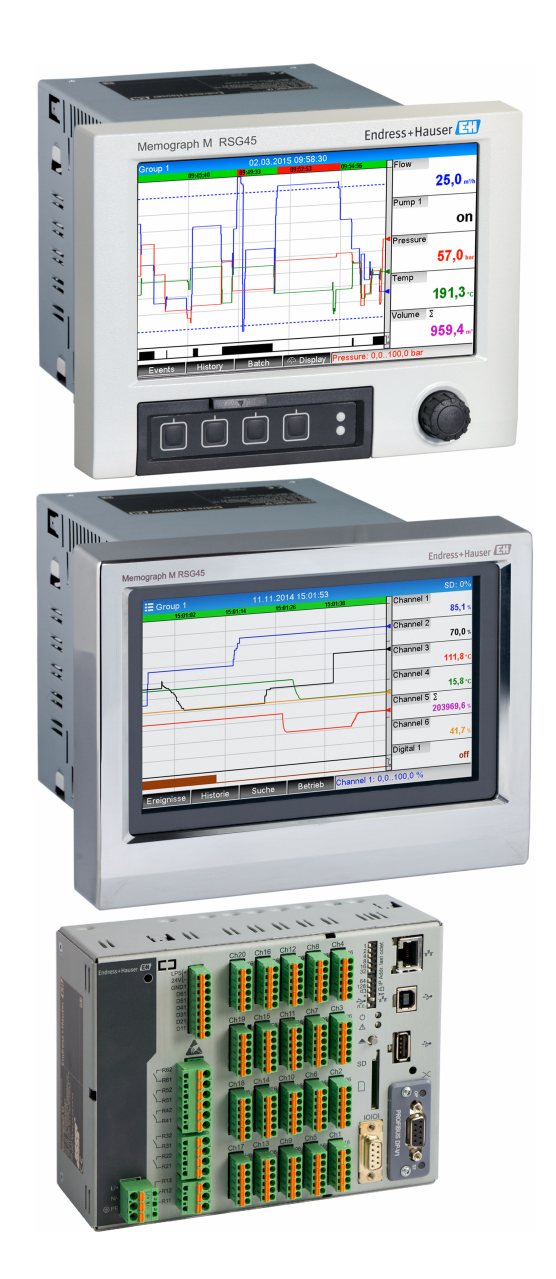

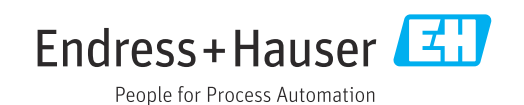

# **目录**

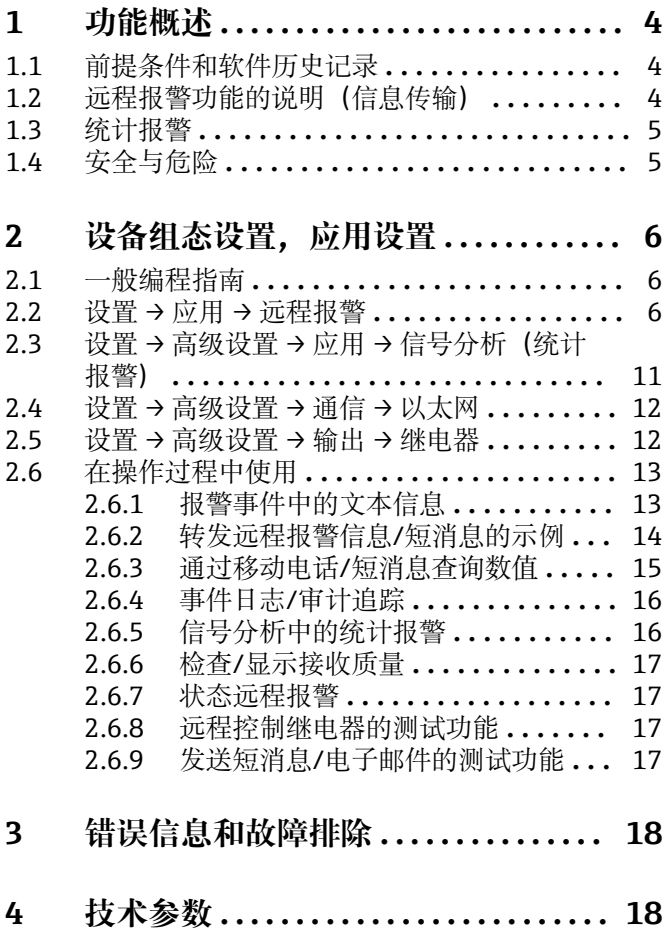

# <span id="page-3-0"></span>**1 功能概述**

### **注意**

#### **此手册包含有关专用软件选项的附加说明。**

本附加手册无法取代《操作手册》!

‣ 详细信息参见《操作手册》和其他文档资料。

通用设备文档资料的获取方式:

- 网址:www.endress.com/deviceviewer
- 智能手机/平板电脑: Endress+Hauser Operations App

# **1.1 前提条件和软件历史记录**

自现场数据管理(FDM)软件版本号 V1.25.0.0.起,支持**远程报警**选项。当前版本的软 件为标准供货件。关于安装指南,请参见《操作手册》。

设备软件历史概览:

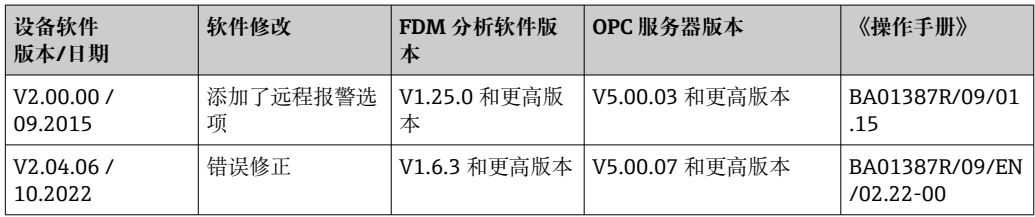

# **1.2 远程报警功能的说明(信息传输)**

当某事件发生时, 设备应发送以下信息:

- 短消息(仅使用 GSM 调制解调器)
- 电子邮件(仅通过以太网)
- 同时使用短消息和电子邮件(仅使用以太网和 GSM 调制解调器或 GPRS/UMTS 调制解 调器)

此短消息/信息/电子邮件包含以下数据:

- 设备上设置的时间格式的事件日期/时间
- 输入的设备名称(设备位号)
- 由设备生成的一个唯一的信息 ID(如果**确认信息**功能启用,仅用于短消息)
- 文本信息

事件可以是:

- 设定点违规(在设定点违规开始时的一条信息)
- 数字量输入或数学计算通道的切换(用于**状态**结果)
- 如果多个事件同时发生,它们将一个接一个地发送。这可能会导致信息传递延迟 (没有实时报警)。

<span id="page-4-0"></span>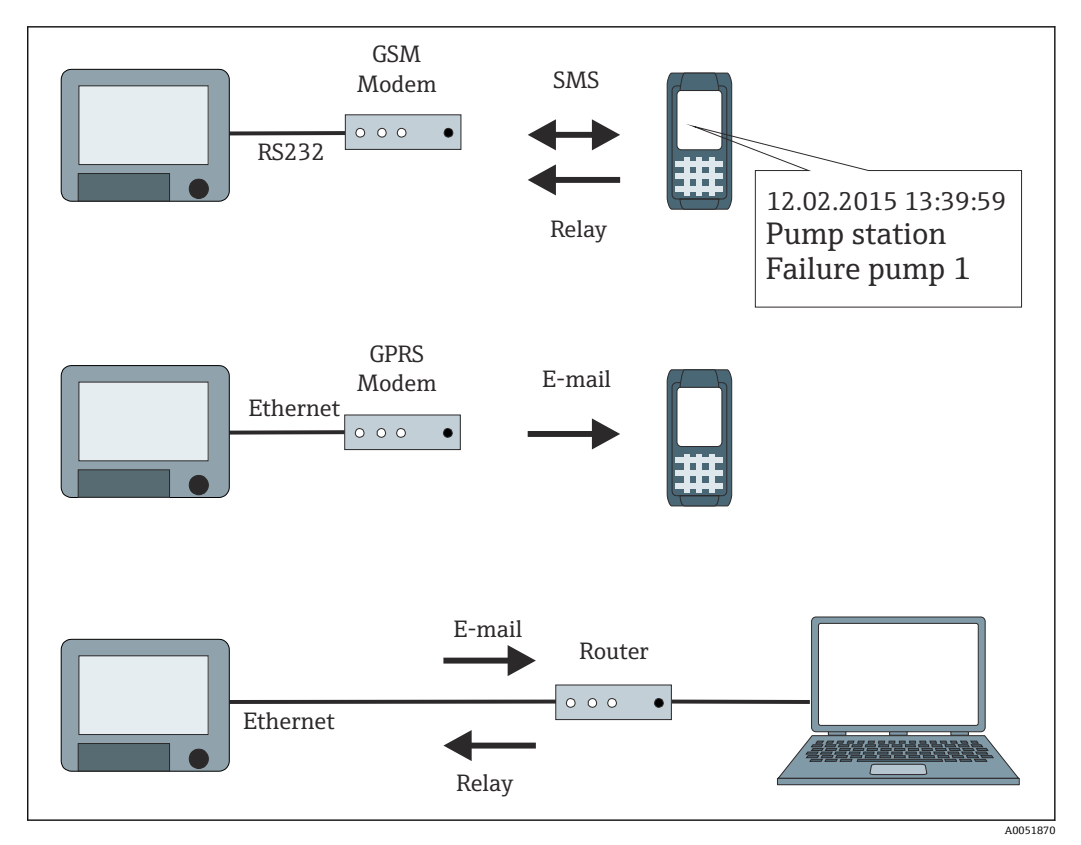

回 1 发送远程报警信息的不同选项

### **1.3 统计报警**

以下数据是通过信号分析循环确定的:

- 设定点违规的频率是多少?
- 设定点违规的时间总计有多长(以工作时间格式 0000h00:00)?

在缺省设置中统计报警功能处于关闭状态。为每个启用的信号分析(相同的运行时间) 生成统计报警。

在外部控制信号分析的情况下,在分析未启用时不生成统计报警。

仅为**模拟量**设定点(高、低、带内/带外或梯度)生成统计报警。**计数器上的设定点**不会 生成任何统计信息。

要确定频率, 设备仅对低 → 高电平响应。如果在分析开始时设定点已违规, 频率数 H 值不增加。

示例:从 08:59:50 到 09:01:10 设定点持续违规,分析周期为 1 分钟:

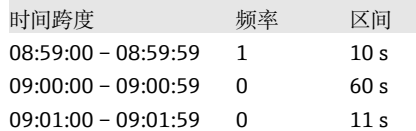

### **1.4 安全与危险**

3 设备的操作系统配有保护机构,用于保护设备软件免受来自外部的典型威胁。

制造商对发送报警的及时性不承担任何责任。供应商的网络可用性或网络中断(以太 网)等外部因素可能会阻碍报警的转发。

# <span id="page-5-0"></span>**2 设备组态设置,应用设置**

### **2.1 一般编程指南**

- 1. 首先,按《操作手册》BA01338R 中的描述安装和配置设备。遵循所有安全说明!
- 2. 在主菜单中的**诊断 → 初始化调制解调器**下初始化调制解调器(参见《操作手 册》)。
- 3. 检查网络可用性, 参见本手册的章节 2.6.6→ 17。
- 4. 进行远程报警所需的附加设置(请参阅下一章节)。
- 5. 测试远程报警功能, 参见本手册的章节 2.6.8 → 17 和章节 2.6.9 → 17。
- 6. 配置显示屏,例如选择显示模式。参见《操作手册》BA01338R 的章节 11。

### **2.2 设置 → 应用 → 远程报警**

将设备连在调制解调器上或通过邮件系统报警的设置。

● 根据所选择的功能, 对设备的用户界面进行调整, 使得每次只需要检查/设置所需的 参数。

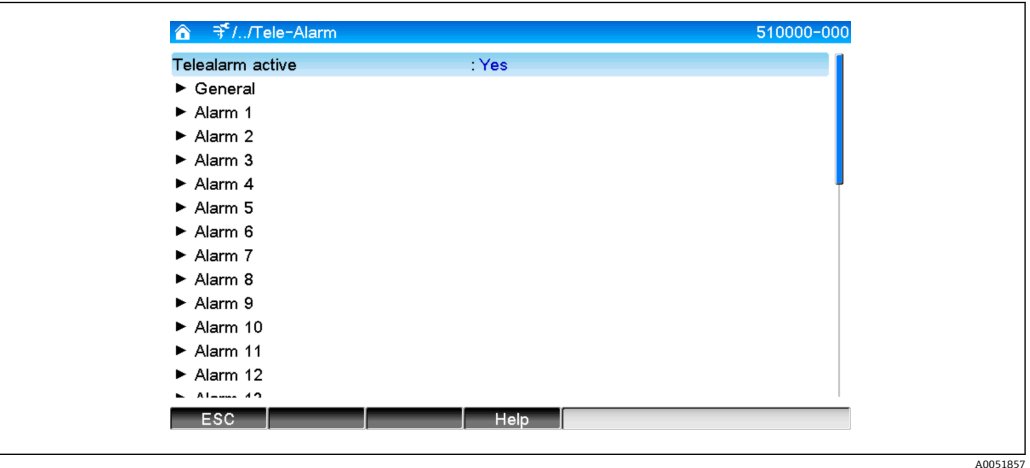

■2 专家→应用→远程报警

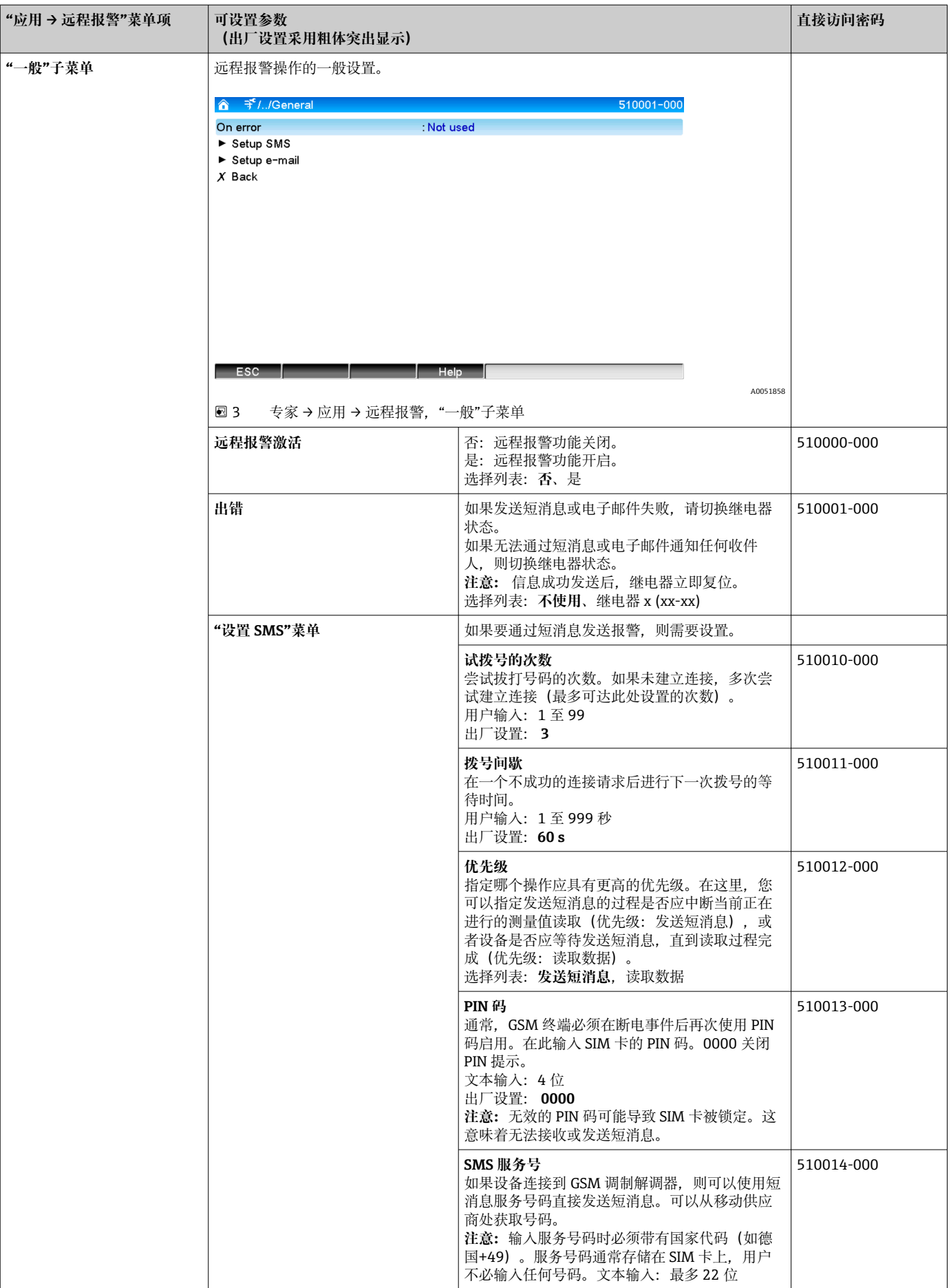

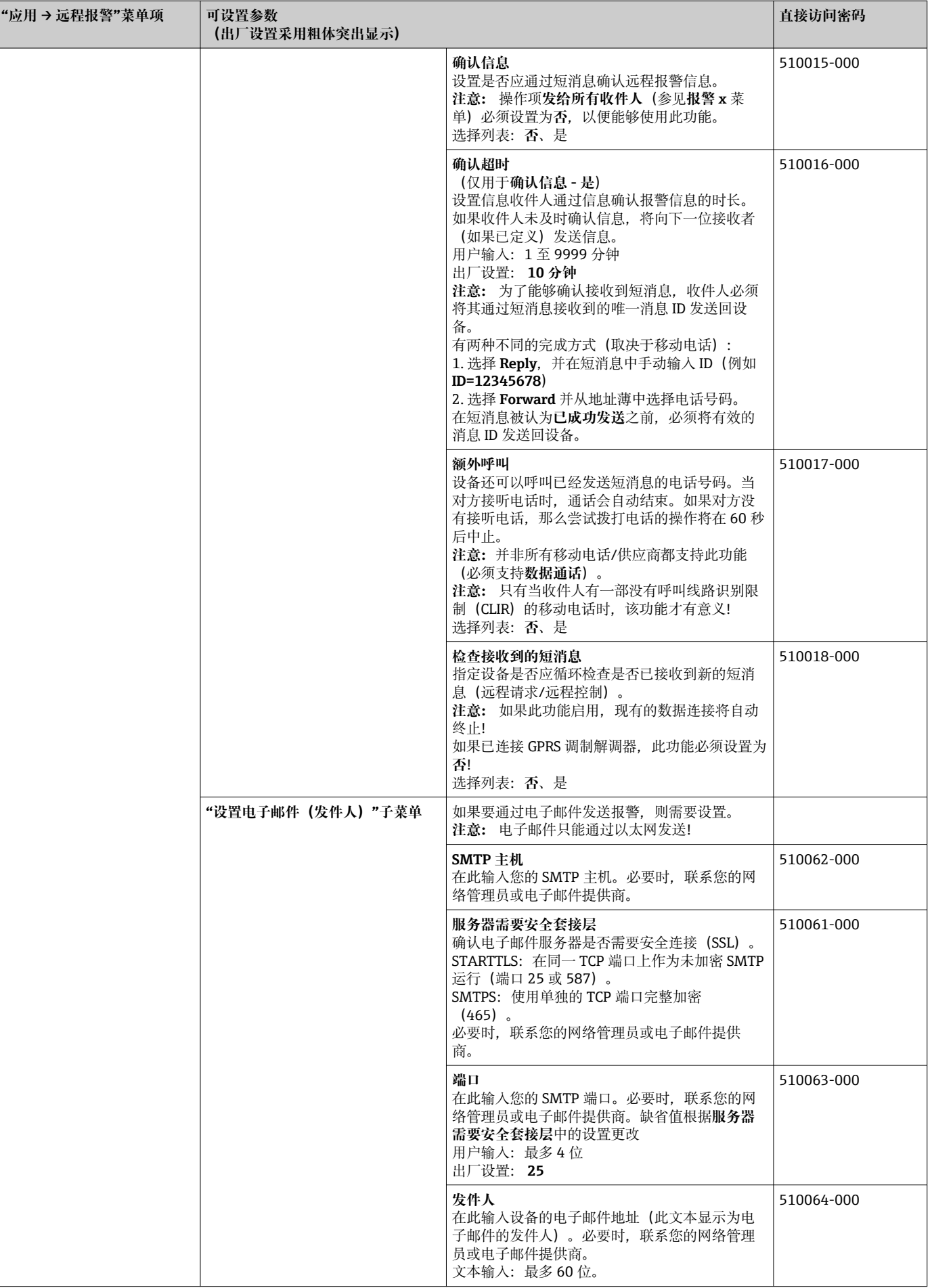

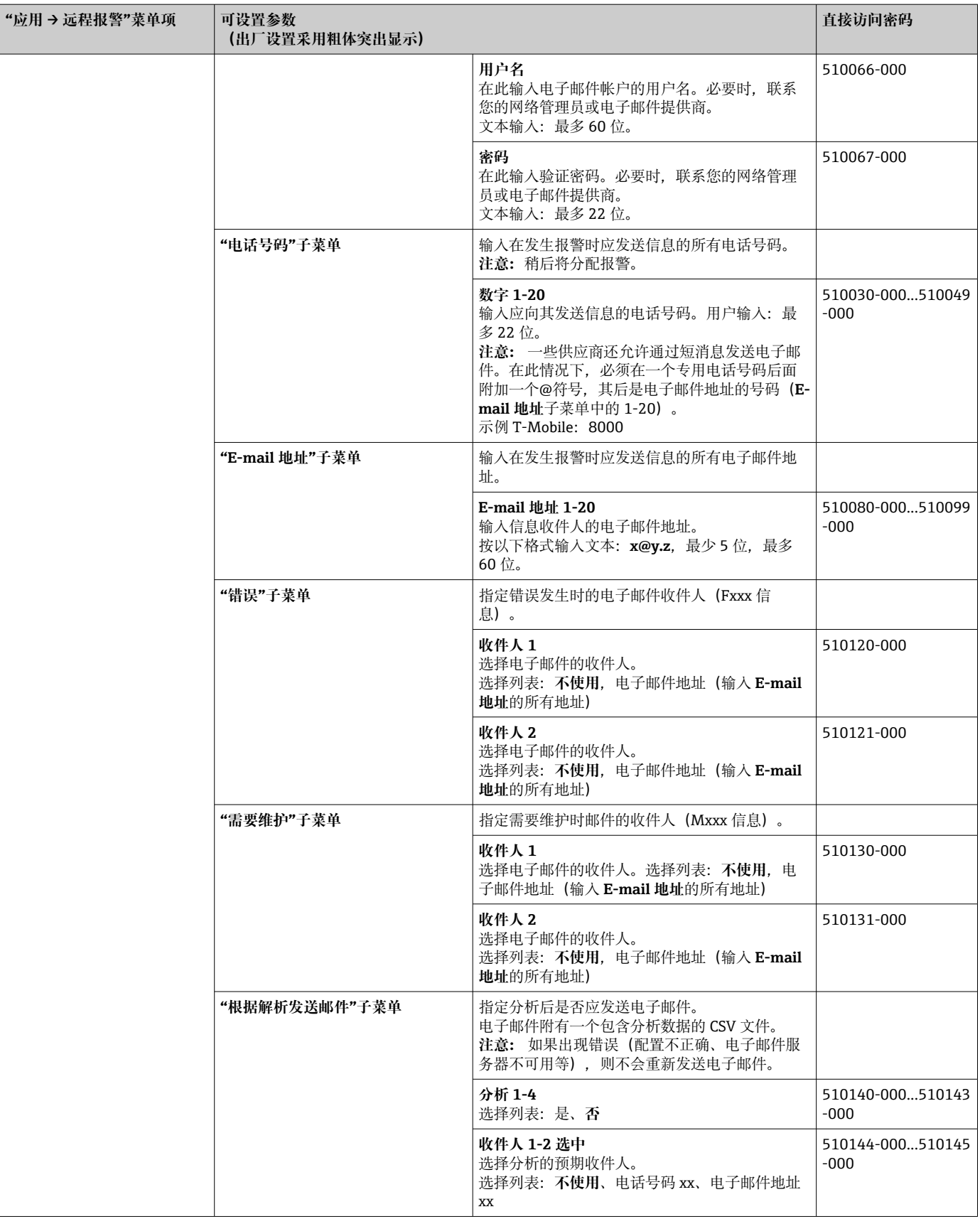

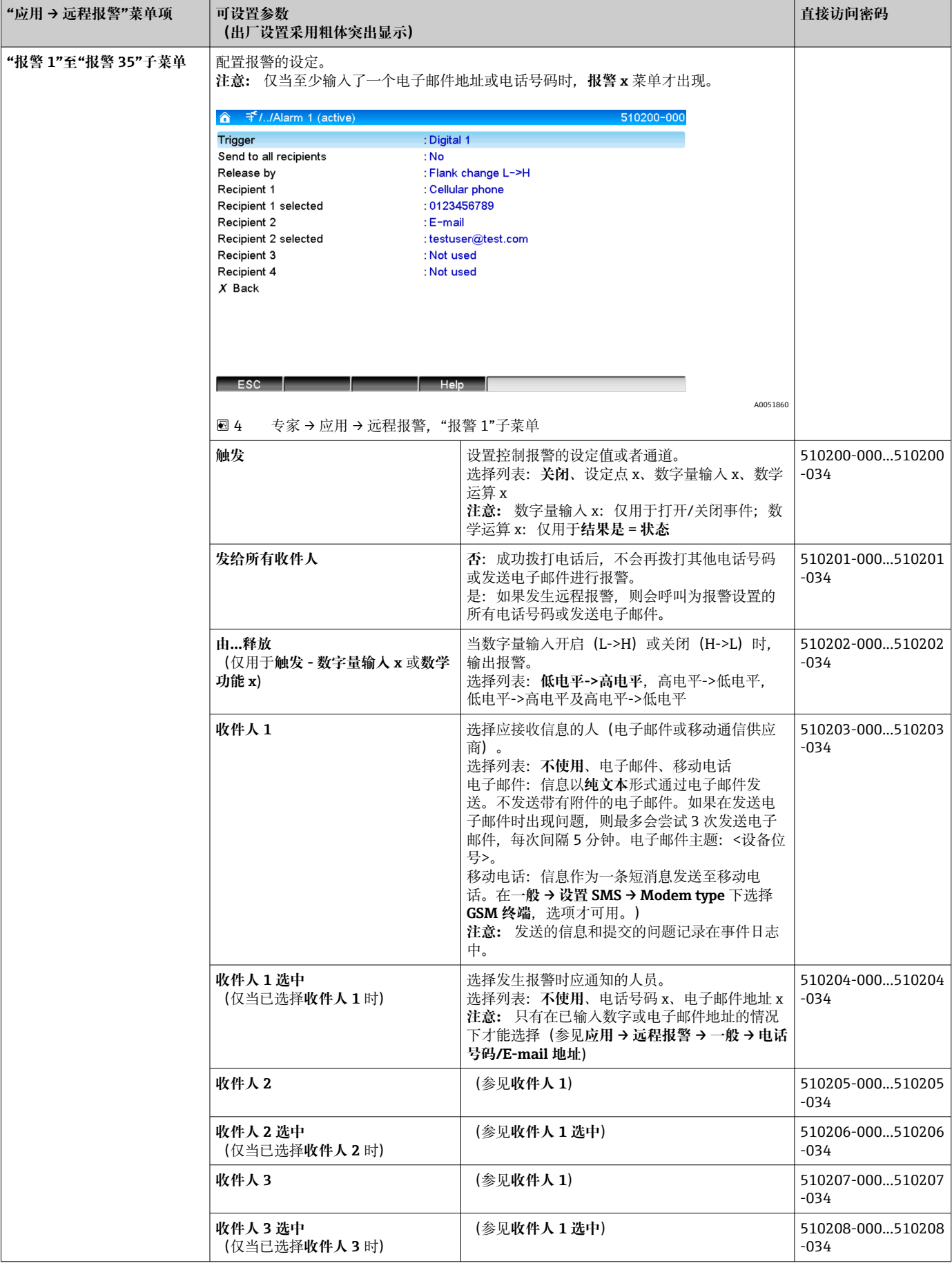

<span id="page-10-0"></span>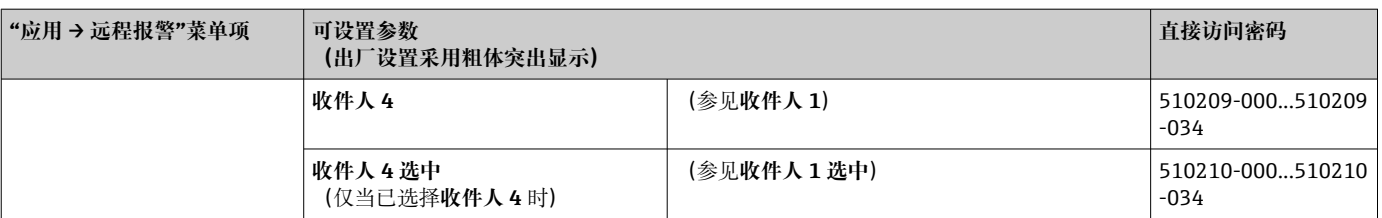

### **2.3 设置 → 高级设置 → 应用 → 信号分析(统计报警)**

为获得用户可自定义的时间范围/周期的信号分析以及手动重置信号分析的功能而进行的 设置。

1 此处仅介绍与远程报警相关的设置。关于所有其它信号分析功能,参见《操作手 册》。

根据所选择的功能,对设备的用户界面进行调整,使得每次只需要检查/设置所需的参 数。

| Analysis 1       | : 1min             |  |
|------------------|--------------------|--|
| Analysis 2       | : Daily analysis   |  |
| Analysis 3       | : Weekly analysis  |  |
| Analysis 4       | : Monthly analysis |  |
| Synchron. time   | :00:00             |  |
| Week starting on | : Monday           |  |
| Alarm statistics | : Yes              |  |
| Group days       | : No               |  |
| Reset to zero    | : Please select    |  |
| Reset channel    | : Please select    |  |
| Autom. printout  |                    |  |
| $X$ Back         |                    |  |

回5 设置→系统设置→信号分析→统计报警

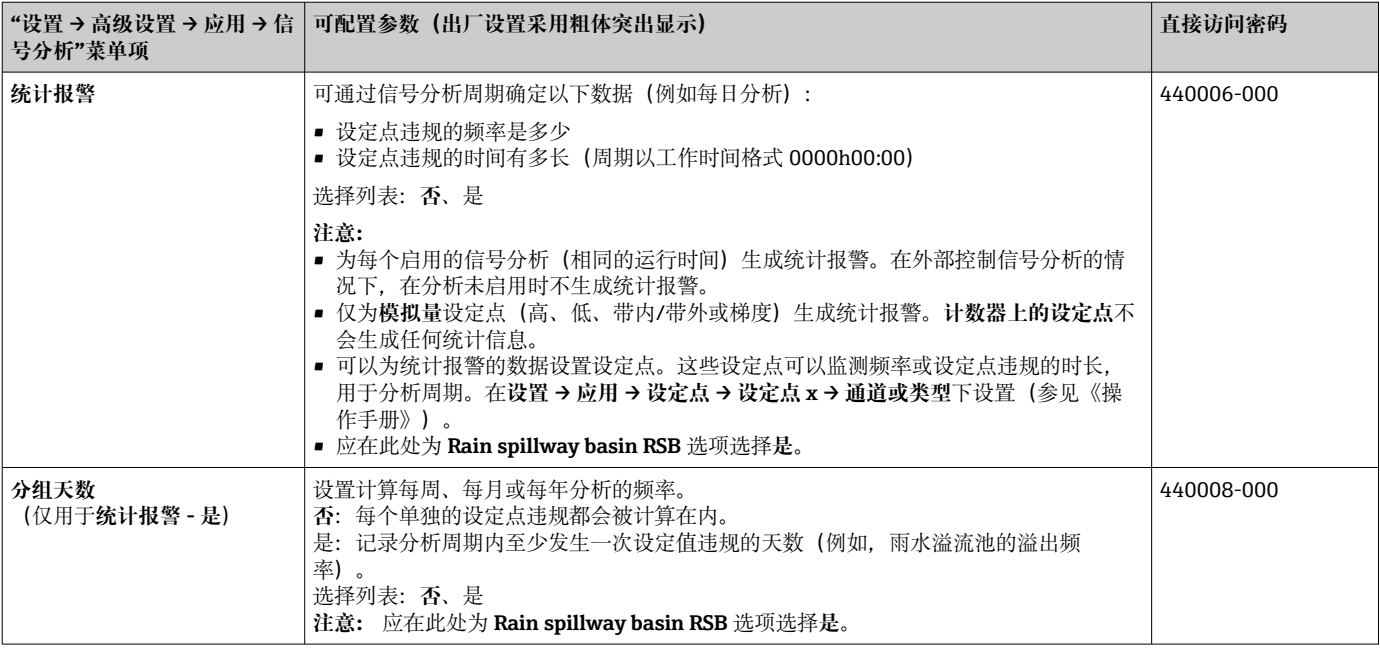

## **2.4 设置 → 高级设置 → 通信 → 以太网**

您在使用设备的以太网接口时所需的设置。

1 此处仅介绍与远程报警相关的设置。关于所有其它信号分析功能,参见《操作手 册》。

<span id="page-11-0"></span>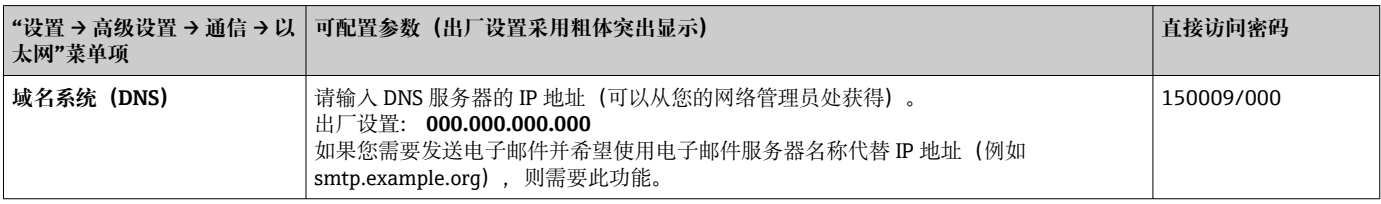

### **2.5 设置 → 高级设置 → 输出 → 继电器**

**远程报警**功能的继电器设定值。

可以使用**远程报警**选项远程控制设备中的继电器。在有人到达现场之前,可以通过使用 手机或个人电脑远程控制设备继电器来打开或关闭声学或光学信号, 或泵。

此处仅介绍与远程报警相关的设置。关于输出和继电器的所有其它功能,参见《操 作手册》。

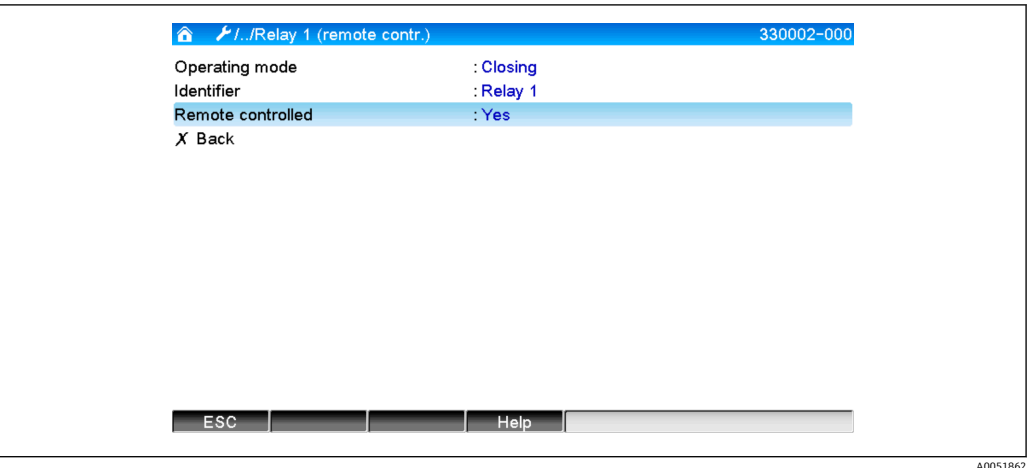

6 设置 → 输出 → 继电器 → 继电器 x → 远程控制

<span id="page-12-0"></span>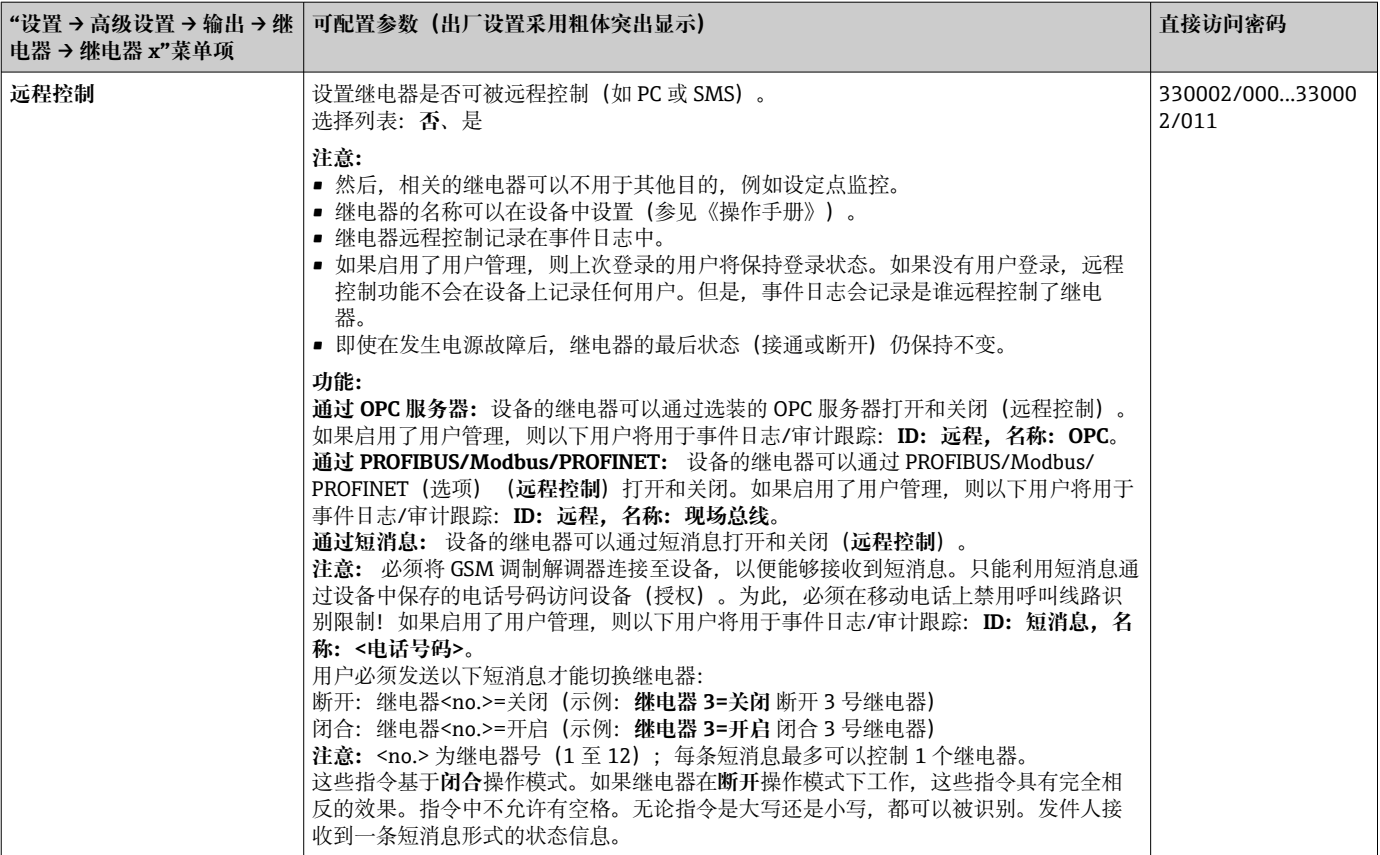

在参数化后返回显示模式(组显示)之前,修改设置不会生效。通过反复按压**向后** 菜单项, 退出操作菜单。

# **2.6 在操作过程中使用**

### **2.6.1 报警事件中的文本信息**

如果发生报警,则会根据报警向选定的收件人发送一条包含以下内容的单独信息:

- 日期/时间(采用设备中设置的格式);
- 输入的设备名称 <设备位号>;
- 由设备生成的一个唯一的 10 位信息 ID (如果确认信息功能启用, 仅用于短消息)
- 一条文本信息, 取决于是什么触发了此信息:

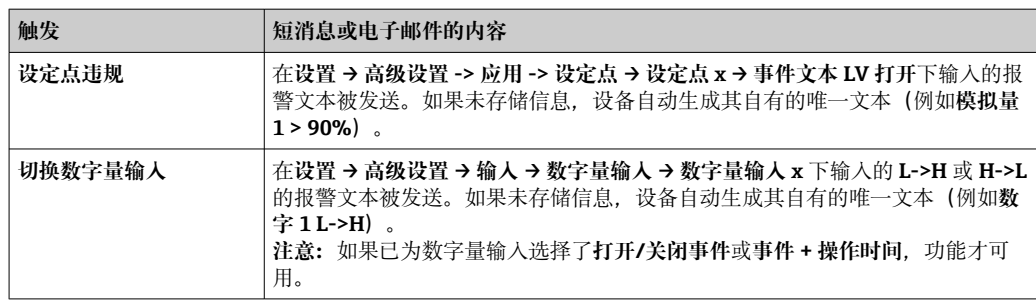

完整报警示例:**27.02.2015 15:23:16 <设备名称> 模拟量 5 > 50.0 %**

#### <span id="page-13-0"></span>**2.6.2 转发远程报警信息/短消息的示例**

**激活转发远程报警功能的步骤:**

- 1. 在设置 → 高级设置 → 应用 → 远程报警 → 一般下激活远程报警。
- 2. 在**设置 → 高级设置 → 应用 → 远程报警 → 一般 → 设置 SMS** 下进行必要的设置: 选择**是**以确认信息并设置"确认超时"(例如 **10 分钟**)。
- 3. 在**设置 → 高级设置 → 应用 → 远程报警 → 一般 -> 电话号码**下创建至少 2 个电话号 码。
- 4. 在**设置 → 高级设置 → 应用 → 远程报警 → 报警 x** 下进行必要的设置: 发给所有收件人:**否**
- 5. 收件人 x:"移动电话"。
- 必须至少分配 2 个收件人。 H

发生报警时的步骤:

- 设备发送短消息至设置的第一个收件人(例如收件人 1)。
- 如果此收件人未在设定时间内发送确认接收的短消息(确认超时, 例如 10 分钟), 设 备发送短消息至设置的下一个收件人(例如收件人 2)(=**转发**)。
- ■如果现在此收件人在设定时间内发送了确认信息(确认超时, 例如 10 分钟), 远程报 警信息被包含其中。
- 如果第二个收件人没有及时确认信息,则设备将短消息发送给设置的再下一个收件 人。如果没有设置更多的收件人,设备将输出一条错误信息,如果设置了**设置 → 高级 设置 → 应用 → 远程报警 → 一般,出错:**将在事件日志中保存一个条目并切换继电 器。

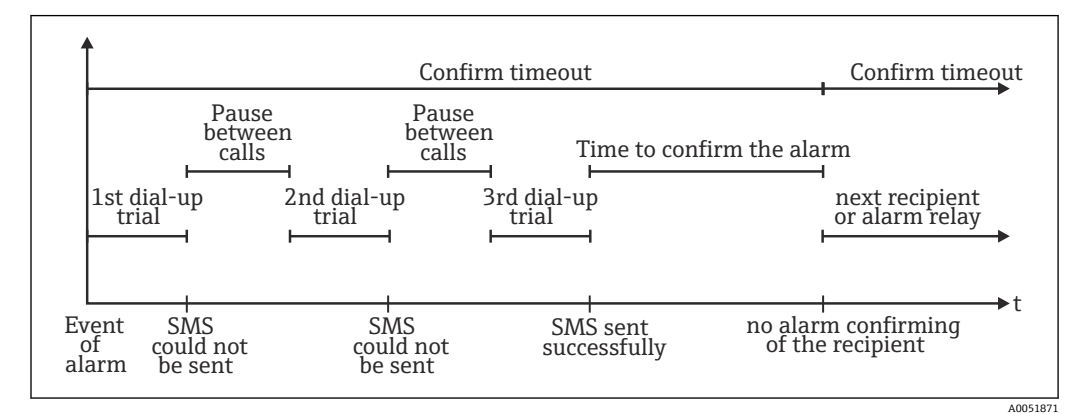

回7 发生报警时的步骤顺序: 通过短消息发送并确认远程报警

#### **注意**

**为了能够确认接收到短消息,收件人必须将其通过短消息接收到的唯一信息 ID 发送回设 备。**

有两种不同的完成方式(取决于移动电话):

- ▶ 选择 Reply, 并在短消息中手动输入 ID (例如 ID=12345678)
- ‣ 选择 **Forward** 并从地址薄中选择电话号码。

在短消息被认为**已成功发送**之前,必须将有效的消息 ID 发送回设备。

如果多个事件同时发生,它们将一个接一个地发送。这可能会导致信息传递延迟 (没有实时报警)。

### <span id="page-14-0"></span>**2.6.3 通过移动电话/短消息查询数值**

单个通道和群组的瞬时值,以及设备的分析,均可以通过短消息查询。

- 3 信息始终为英文形式。
- $\begin{bmatrix} \bullet & \bullet \end{bmatrix}$ 必须将 GSM 调制解调器连接至设备, 以便能够接收到短消息。只能利用短消息通过 设备中保存的电话号码访问设备(授权)。为此,必须在移动电话上禁用呼叫线路 识别限制!如果启用了用户管理,则以下用户将用于事件日志/审计跟踪: ID: 短消 **息,名称:<电话号码>**。
- 指令中不允许有空格。无论指令是大写还是小写,都可以被识别。如果指令无效 (格式不正确、未知通道/群组、通道关闭、分析关闭等),则会通过短消息向发送 者发送一条错误信息(身份验证不正确时除外)。每条短消息最多可以查询 1 个瞬 时值或一个组的数值。

#### **查询瞬时值和单个通道的分析**

用户必须发送以下短消息才能通过短消息查询一个数值:

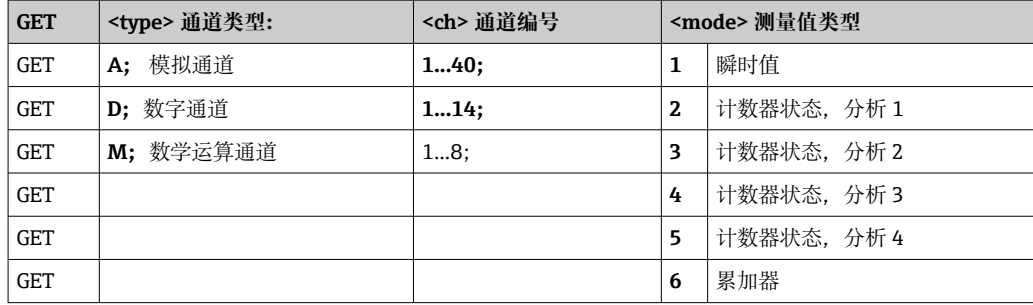

**实例:**

一条文本为 **GETA;8;1** 的短消息调用模拟通道 8 的瞬时值。

一条文本为 **GETM;1;6** 的短消息调用自数学运算通道 1 的分析累加器。

#### **短消息答复的结构:**

如果是 OK:

<日期/时间>

<设备位号>(设备名称)

<通道标识符> = <数值> <dim> I(<计数器类型>)I

出现错误时

<日期/时间>

<设备位号>(设备名称)

错误信息

#### **短消息答复的示例:**

05.10.2015 15:08:00 <设备位号>(设备名称)

 $tank1 = 20 m$ 

#### **图例说明:**

<日期/时间> = 测量瞬时值的时间(以设备设置的格式)

<通道标识符> = 通道标识符

<数值> = 测量值

<dim> = 单位/尺寸

<计数器类型> = 分析类型(可选,即,仅当计数器被读取时)

#### **查询群组的数值**

用户必须发送以下短消息才能通过短消息查询群组的瞬时值:

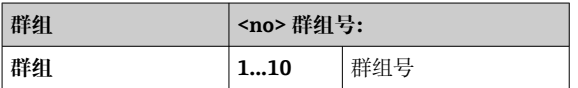

<span id="page-15-0"></span>每个短消息最多可以查询一个群组的数值。群组中显示的测量值(瞬时值/计数器)为返 回的数值。

**特殊情况:** 如果一个测量值**交替**显示(即瞬时值和计数器交替出现在显示屏上),仅发 送瞬时值。

一条短消息中包含最多 160 个字符。如果答复内容更长,则此答复将被分为多条短消息 发送。

#### **答复的结构:**

```
如果是 OK:
<日期/时间>
<设备名称>
<群组名称>
对于每个群组的通道: <no> = <数值> <dim>
出现错误时
<日期/时间>:错误信息
```
#### **图例说明:**

<no> = 群组的通道 (1...8) <数值> = 测量值 <dim> = 单位/尺寸

### **2.6.4 事件日志/审计追踪**

在操作期间,可以通过按压软键 1(可用户定义)或通过**主菜单 → 显示屏/操作 → 事件 日志/审计追踪**调用测量值显示单元中的事件日志:

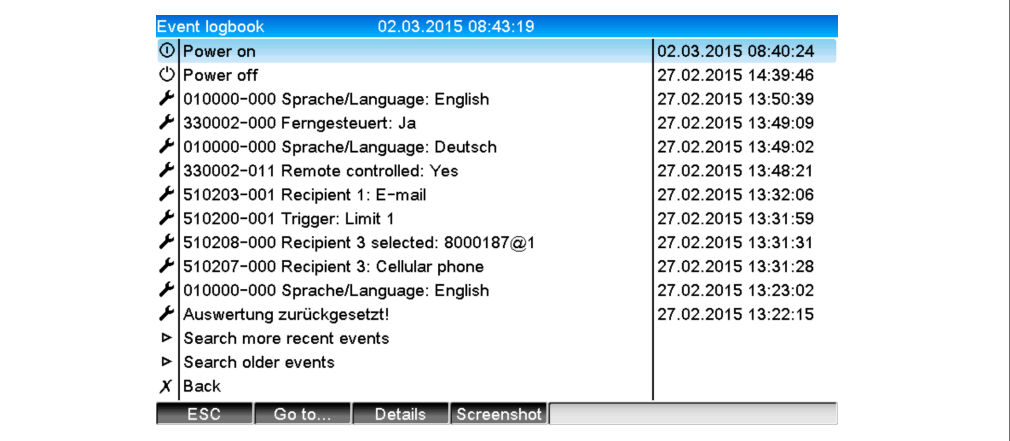

8 事件日志/审计追踪

在此可以浏览以下事件:

- 发送的信息和发送错误
- 远程报警功能测试
- 继电器远程控制
- 用短消息查询的瞬时值
- 如果启用了用户管理,通过远程控制已批准和拒绝的验证(带用户名)

为此,选择事件日志中的相关条目并按压软键 3 详细信息。要返回瞬时值显示,按压软 键 1 **退出**。

#### **2.6.5 信号分析中的统计报警**

在操作期间,可以通过**主菜单 → Extras → 信号分析**,在测量值显示单元中调用带统计报 警的信号分析:

A0051863

<span id="page-16-0"></span>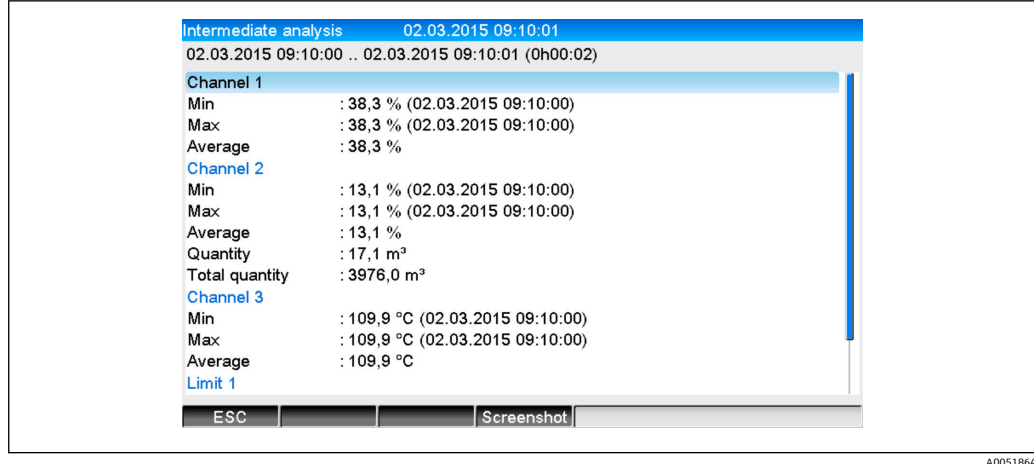

29 带统计报警的信号分析

除所选信号分析外, 此处还显示统计报警(参见《操作手册》)。 要返回瞬时值显示,按压软键 1 **退出**。

通过正常信号分析**设置 → 系统设置 → 信号分析 → 复位到 0** 复位统计报警。

统计报警的数据也可以显示(在测量值表中)、打印,并使用提供的电脑软件导 出。

#### **2.6.6 检查/显示接收质量**

设备检查连接的 GSM 无线调制解调器的接收质量(场强)并显示当前 GSM 网络(供应 商)。信息在**主菜单 → 诊断 → GSM 终端**下显示。

只有当连接了 GSM 调制解调器并且调制解调器支持相应指令的情况下,此功能才可 用。

#### **2.6.7 状态远程报警**

设备显示有关单个报警状态的信息。信息在**主菜单 → 诊断 → 状态远程报警**下显示。

仅当远程报警在**设置 → 应用 → 远程报警**下开启且完成参数化时,此功能才可用。

#### **2.6.8 远程控制继电器的测试功能**

启用远程控制的继电器可以通过以下功能手动激活:**主菜单 → 诊断 → 模拟状态 → 继电 器**。选择相应的继电器并更改状态(断开/闭合)。

状态的改变记录在事件日志中。如果启用了用户管理,用户需要在用户管理功能中 拥有必要的权限(参见《操作手册》)。

#### **2.6.9 发送短消息/电子邮件的测试功能**

可以利用以下功能测试报警(短消息/电子邮件的传输):**主菜单 → 诊断 → 模拟状态 → 测试远程报警**

选择一个已设置的报警。设备随后发送一条信息(短消息或电子邮件,取决于设置)至 所有分配的收件人(测试过程中不考虑确认)。使用中性文本作为报警(报警 <x>:测 试)以便收件人知道这是测试。测试也被记录在事件日志中。

# <span id="page-17-0"></span>**3 错误信息和故障排除**

您的设备使用屏幕上的纯文本向您通知故障或错误条目。在显示单元操作(测量值显 示) 期间, 错误代码显示在屏幕右上角。

### **带飞梭旋钮和前端接口的型号:**

此外,如果出现警告或需要维护,红色 LED 指示灯会发出故障信号或闪烁。

详细的错误信息和故障排除可以在《操作手册》的**诊断和故障排除**章节中找到。

# **4 技术参数**

《操作手册》的技术数据适用于该设备选项。 $\vert \bm{\mathsf{f}} \vert$ 

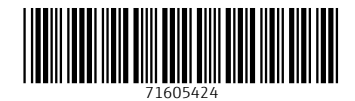

www.addresses.endress.com

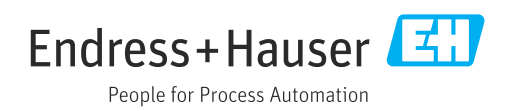